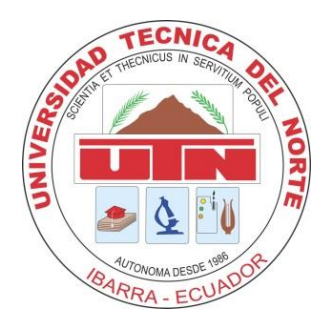

# **UNIVERSIDAD TÉCNICA DEL NORTE FACULTAD DE INGENIERÍA EN CIENCIAS APLICADAS CARRERA DE INGENIERÍA EN SISTEMAS COMPUTACIONALES**

## **TRABAJO DE GRADO PREVIO A LA OBTENCIÓN DEL TÍTULO DE INGENIERO EN SISTEMAS COMPUTACIONALES**

**TEMA: SISTEMA DE CONTROL DE PROCESOS ADMINISTRATIVOS PARA LA EMPRESA DE TRANSPORTES ANDINA COMPAÑÍA ANÓNIMA (TACA)**

> **AUTOR: ALEJANDRO DIONISIO ALMEIDA ORTIZ DIRECTOR: ING. PEDRO GRANDA**

> > **IBARRA – ECUADOR 2015**

### **MANUAL DE USUARIO**

#### **INGRESO DE SUARIOS**

Las seguridades son otra de las arterias principales de la aplicación, en la cual se controla el acceso a los diferentes tipos de usuarios (admin, administrador, invitado); cada uno de ellos desempeña un rol diferente, en el cual puede interactuar con la aplicación, hasta los limites que esta le permita trabajar.

Desde el inicio el usuario accede a la intranet [http://localhost:8080/taca/faces/index.xhtml,](http://localhost:8080/taca/faces/index.xhtml) donde podrá obtener lapantalla principal y acceder a las opcones de ingreso de usuarios.

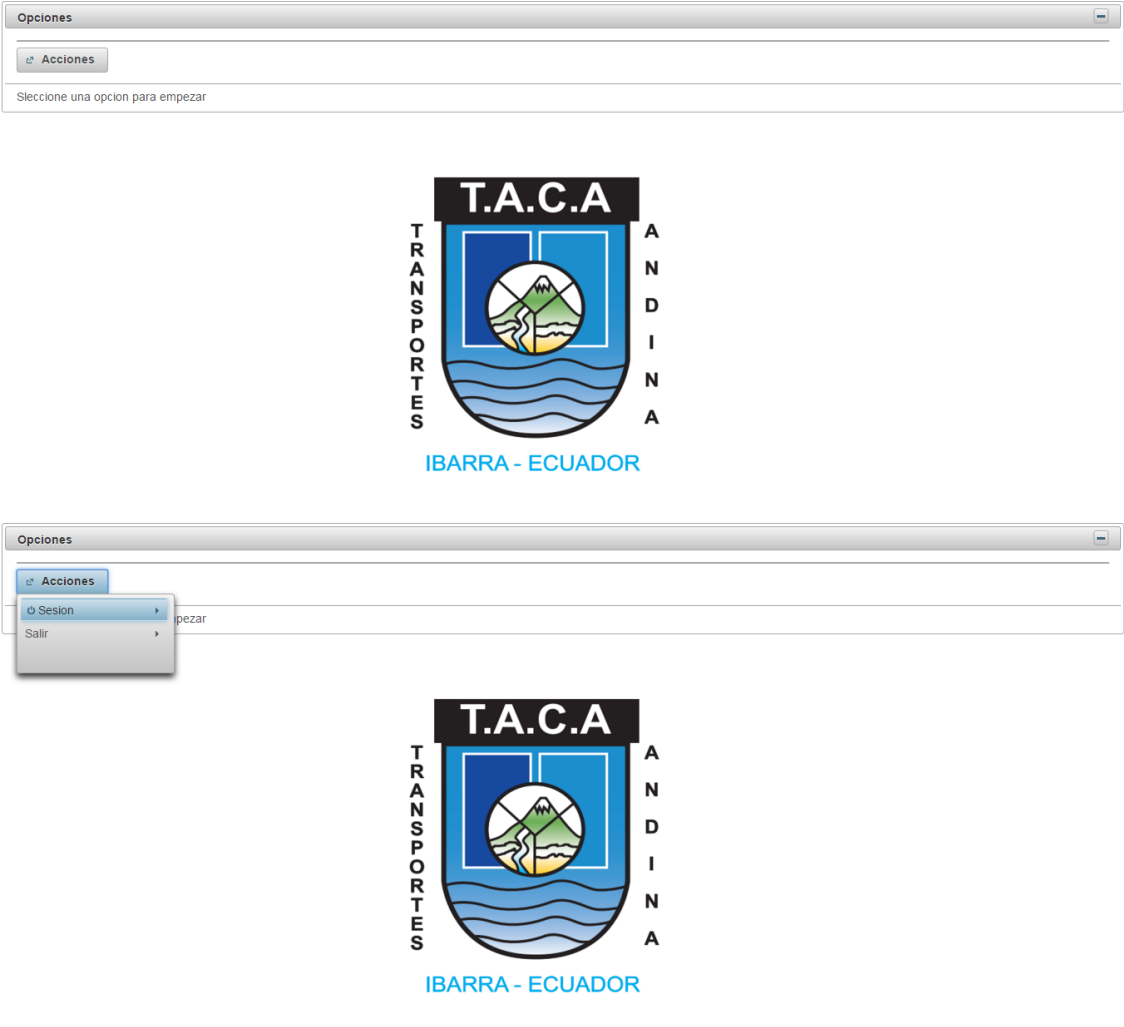

Existen 3 usuarios específicos, el cual ingresando con el usuario y contraseña se podrá acceder estos pueden ser:

**Admin** (posee el control total al sistema)

**Administrador** (posee control total al area de inventarios, cuentas y guias así como subprocesos y reportes afines al área)

**Cliente** (posee acceso a reportes de importancia en las diferentes áreas)

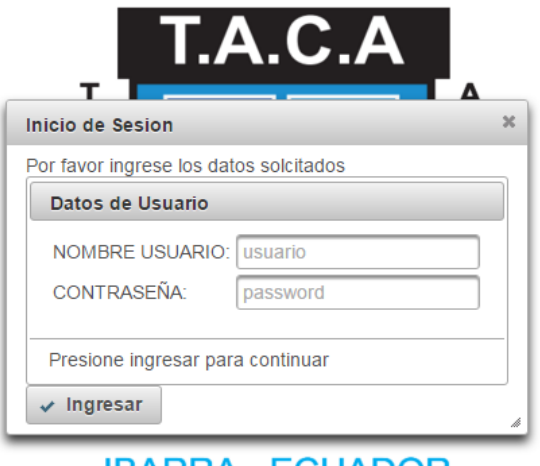

**IBARRA - ECUADOR** 

Dentro de las seguridades, tambien consta la asignación de diferentes actividades dirigidas a cada rol; estas a su vez delimitan en gran cantidad, las accciones que cada uno de ellos pueden realizar, como por ejemplo, generar reportes, filtrar busqedas, actualizar datos, ingresar datos, ver información detallada de alguna transacción, etc.

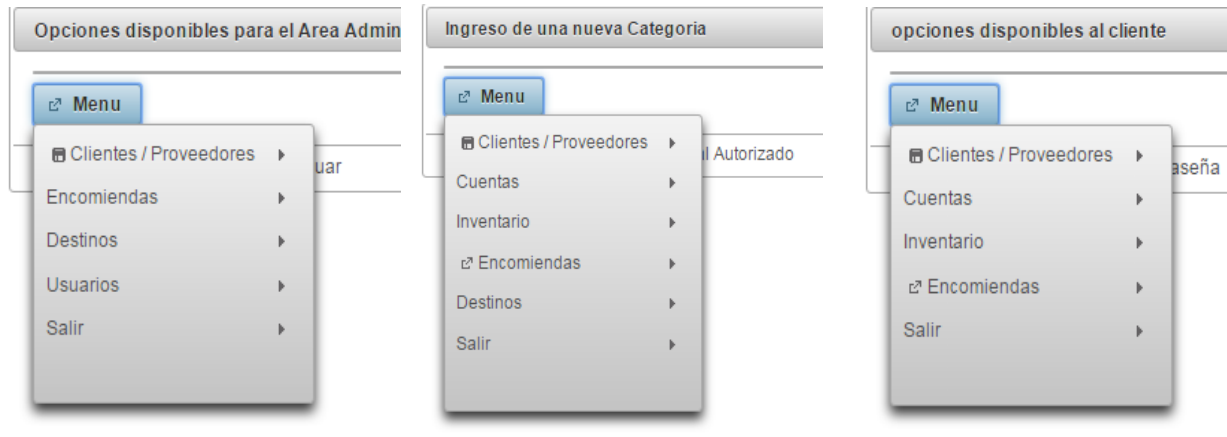

#### **Manejo de inventarios**

El modulo de inventarios, así como su nombre lo dice, nos permite manejar, verificar y administrar los ingreso y egresos de los articulos que se mantienen disponibles dentro de la empresa para los miembros activos de la misma.

La primera ventana permite ingresar nuevos articulos teniendo control y creaci´n automática en el kardex de este nuevo artículos

La segunda ventana, permite obserbar mediante reporte todos los articulos y sus existencias de suso de kardex.

A tercera ventana, permite tener un control manual de los productos donde puede aumentar productos, revisar kardex, agregar stock, eliminar productos.

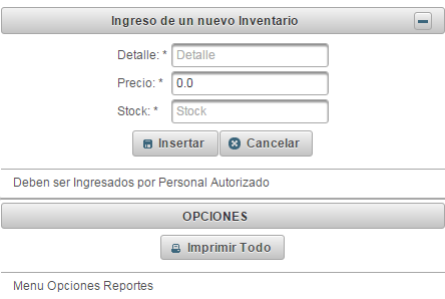

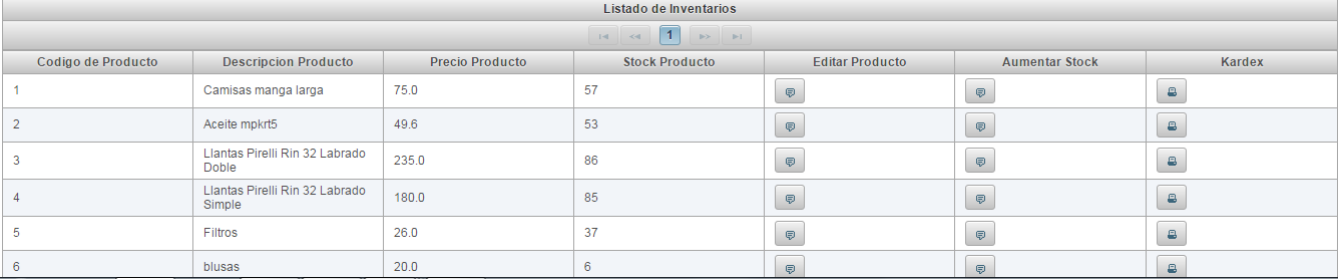

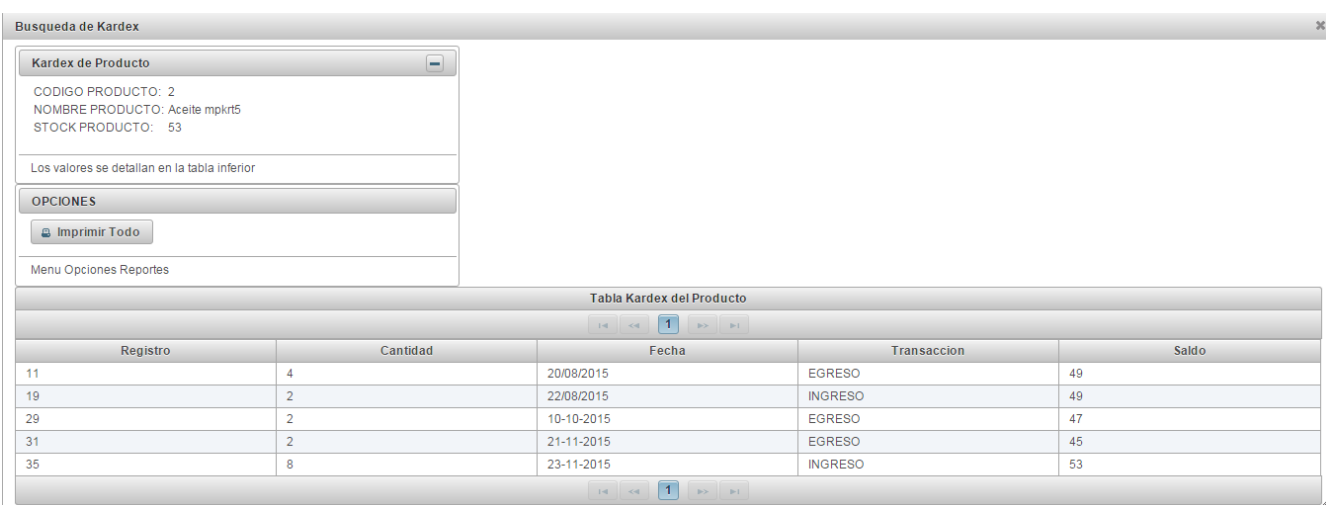

Aunque parecen a simple vista unas tablas que manejan pocos registros; a decir verdad forma parte de uno de lo pilares del aplicativo; puesto que sin ellas, los recursos que ofrece y administra la empresa, no se pueden detallar claramente, mucho menos llevar un manejo óptimo de los mismo.

Así tambien el manejo del kardex<sup>1</sup>, provee un analisis profundo y detallado de cada producto, en la manera que es más cotizado por el consumidor, así como tambien las existencias que este posee, para ser abastecido o a la espera de una nueva semesa de reposición.

Una manera de mostrar el uso de los inventarios, es mediante los diagramas de caso de uso, en el cual cuestra las acciones que se presentan durante la ejecución de solicitud de uno o varios productos que constan dentro del inventario.

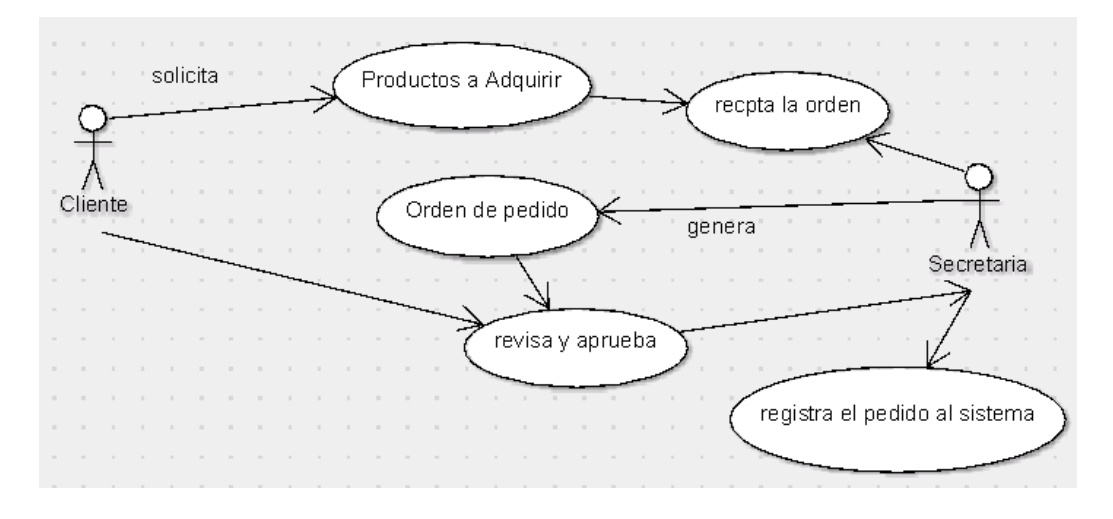

#### **Manejo de cuentas**

Siendo el segundo pilar de los requisitos del sistema, este permite tener en claro el estado de deudas no solo de la empresa sino de los clientes; perteneciendo a la segunda columna vertebral del sistema, su cardinalidad y relación entre las tablas, le permite trabajar conjuntamente con los módulos sub siguientes.

#### **Cuentas por Cobrar**

**.** 

La primera ventana le permite al usuario crear una nueva cuenta por Pagar entregando todos los datos necesarios del caso para poder realizar las acciones

<sup>1</sup> Kardex: tabla de control de ingreso, egresos y saldos de productos

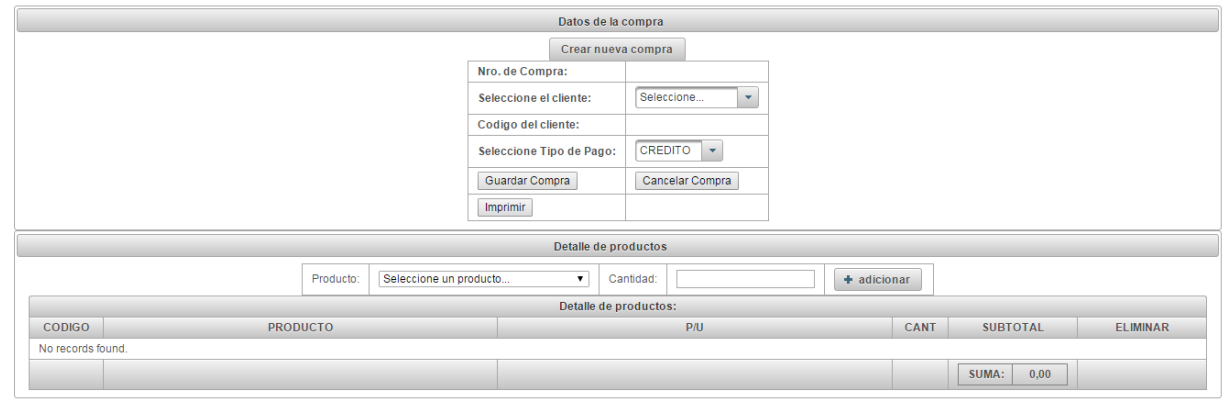

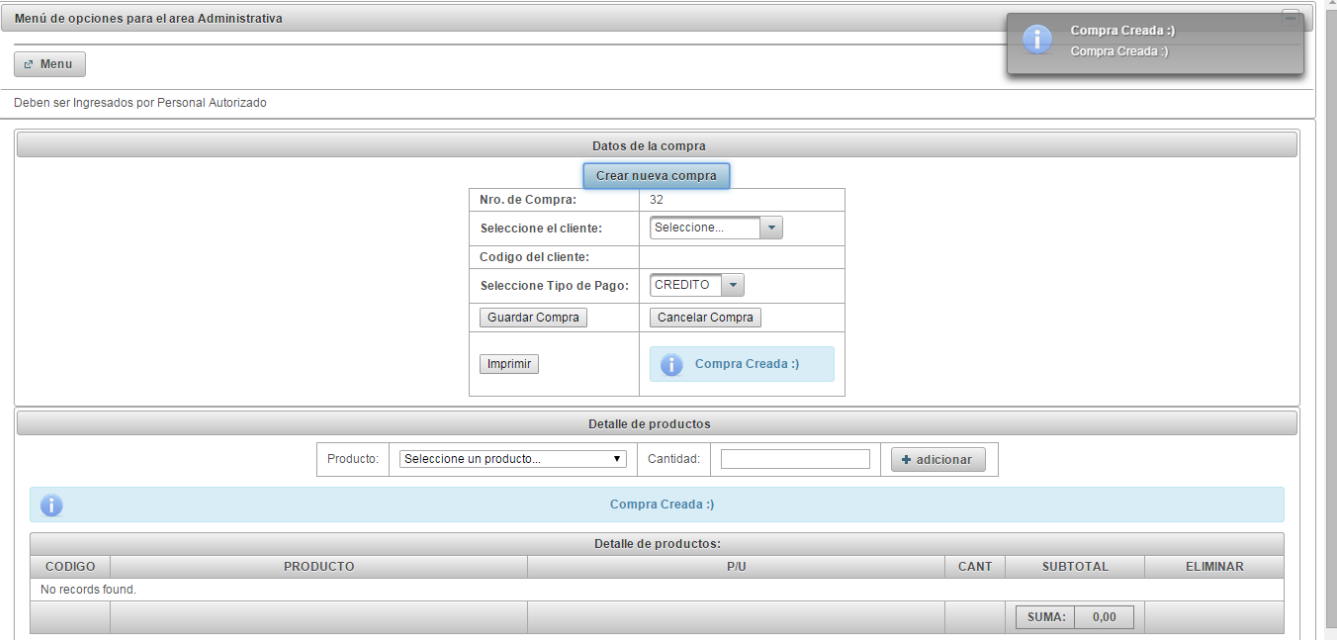

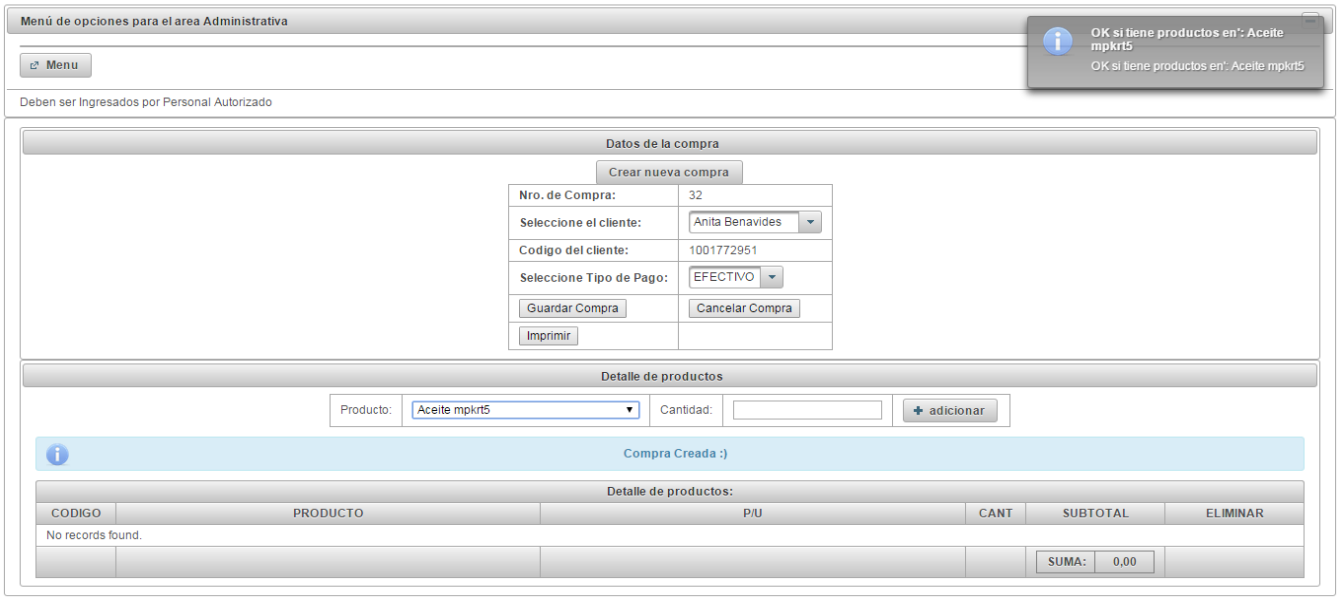

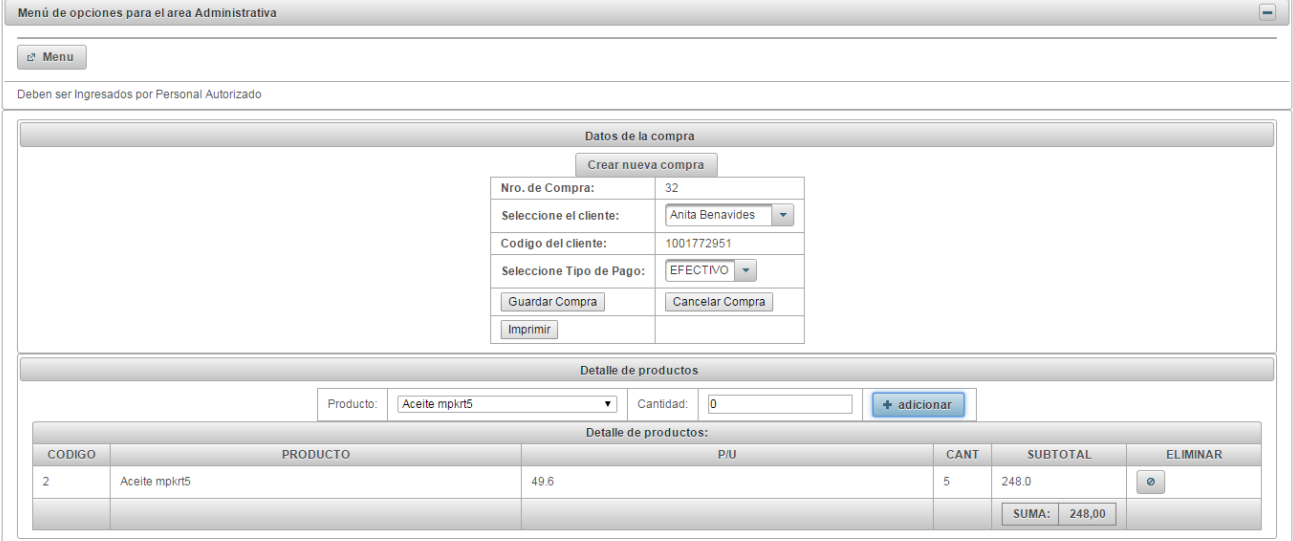

La administración de la información tanto de por pagar como de por cobrar, se maneja en un solo esquema o mando relacional dentro de la base de datos, permitiendo de esta manera dividir en dos estas áreas de trabajo, para facilitar el desarrollo y manejo fácil del aplicativo

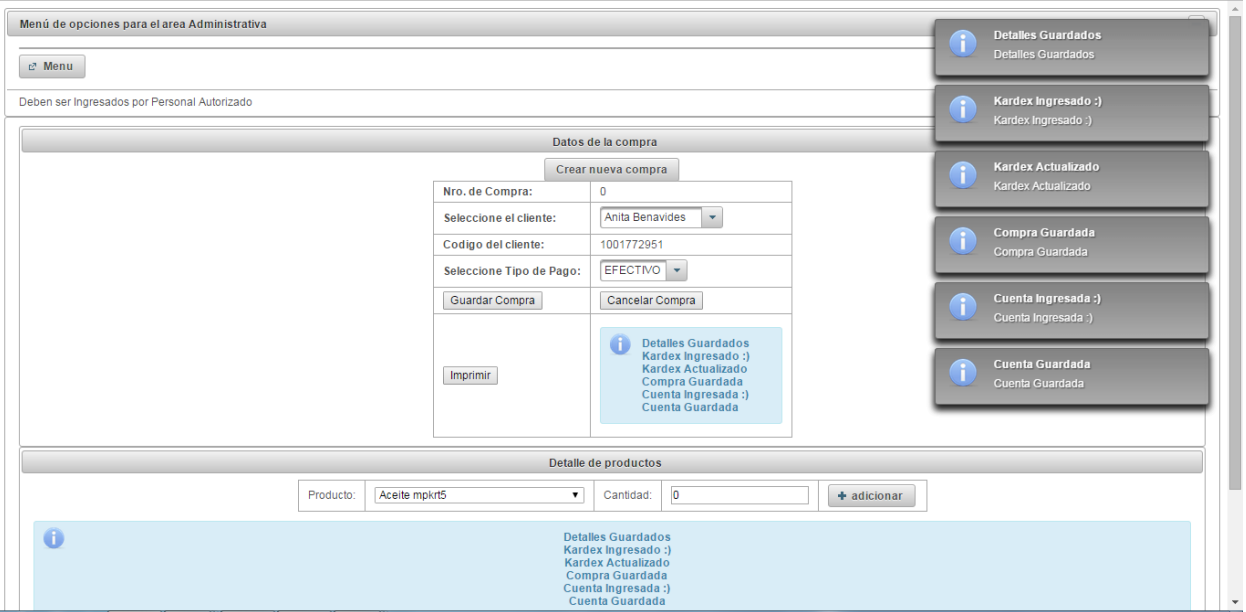

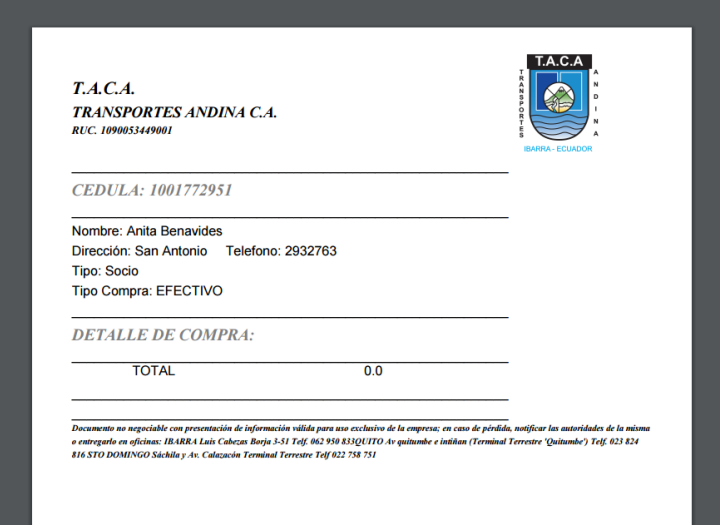

**Ingreso de Cuentas por Pagar**

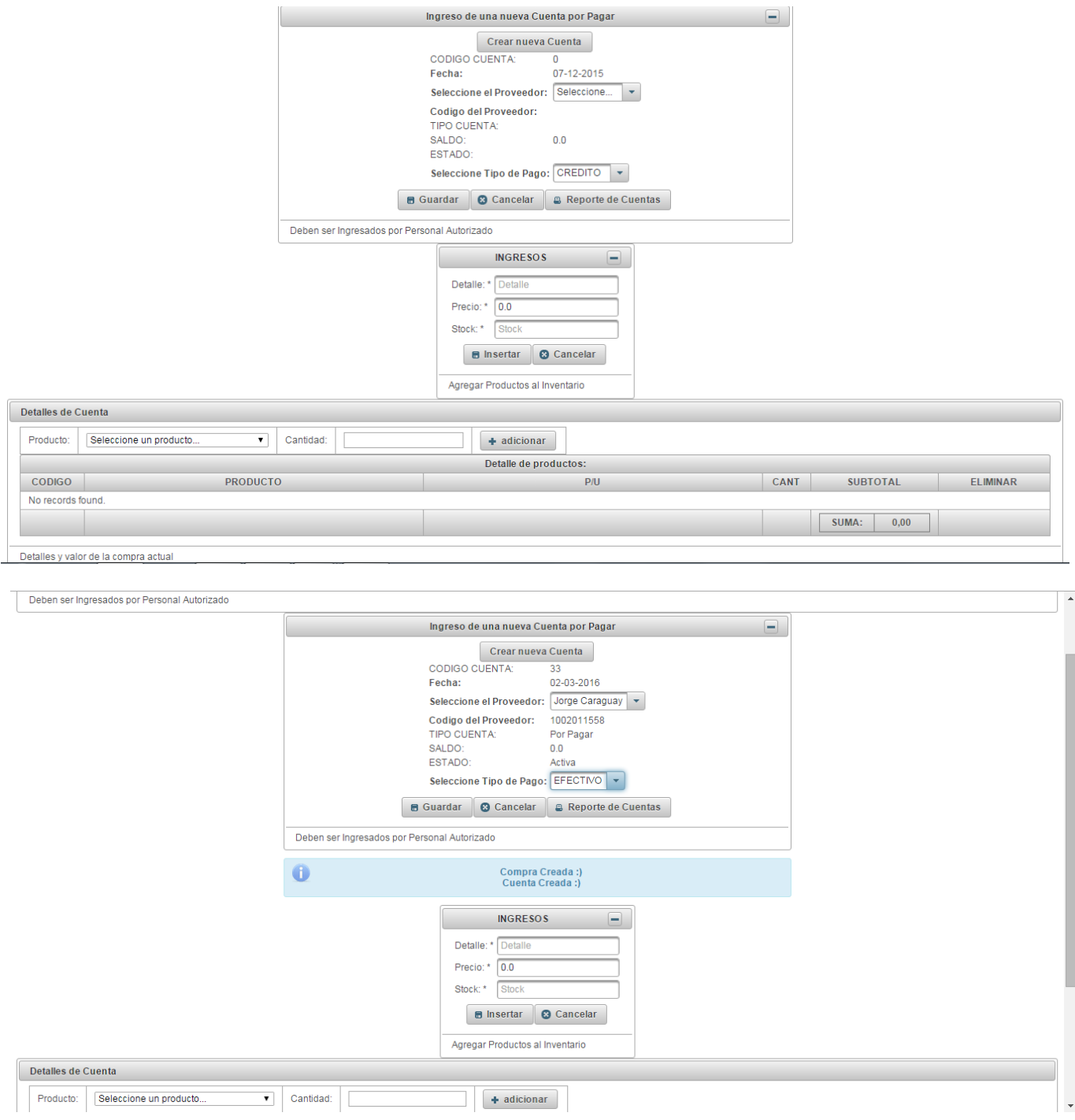

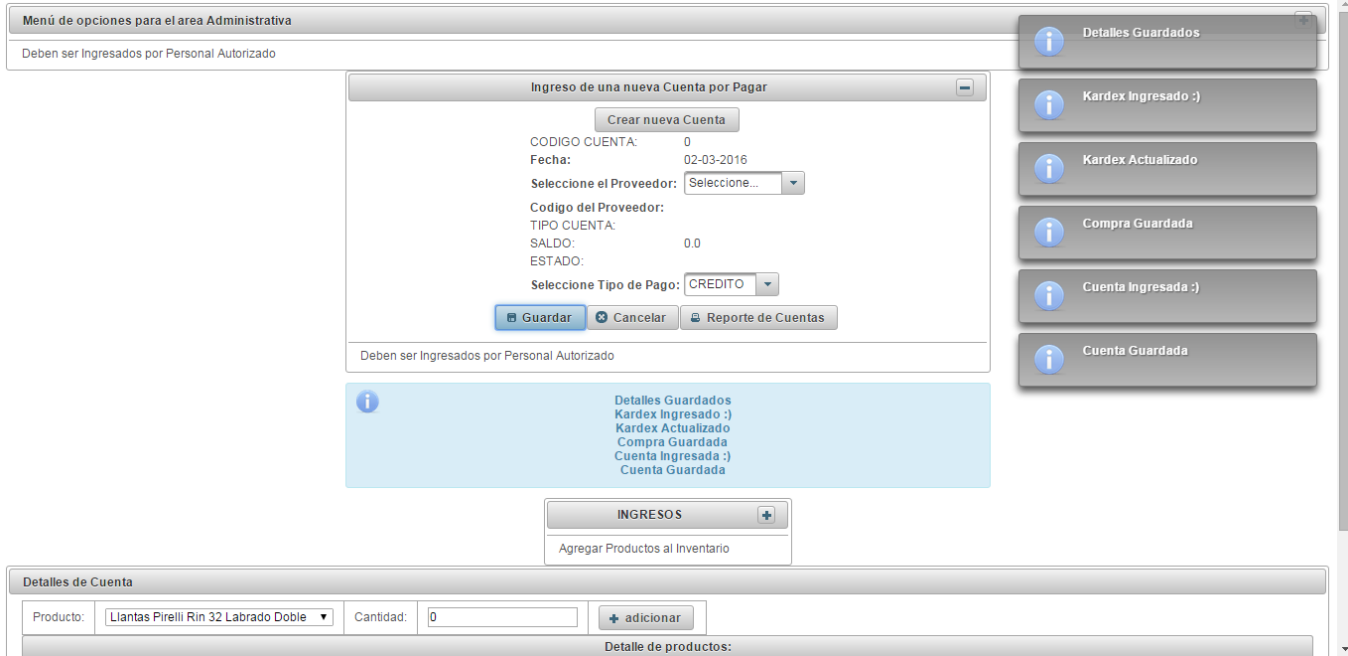

### **Obserbando el reporte de cuentas**

En esta ventana podrá revisar todas las cuentas cerradas (cuentas que han sido canceladas en efectivo o a credito mediante abonos en cuenta), así como tambien las cuentas Activas (cuentas que se han registrado con ventas hechas a crédito ya sean por cobrar o por pagar)

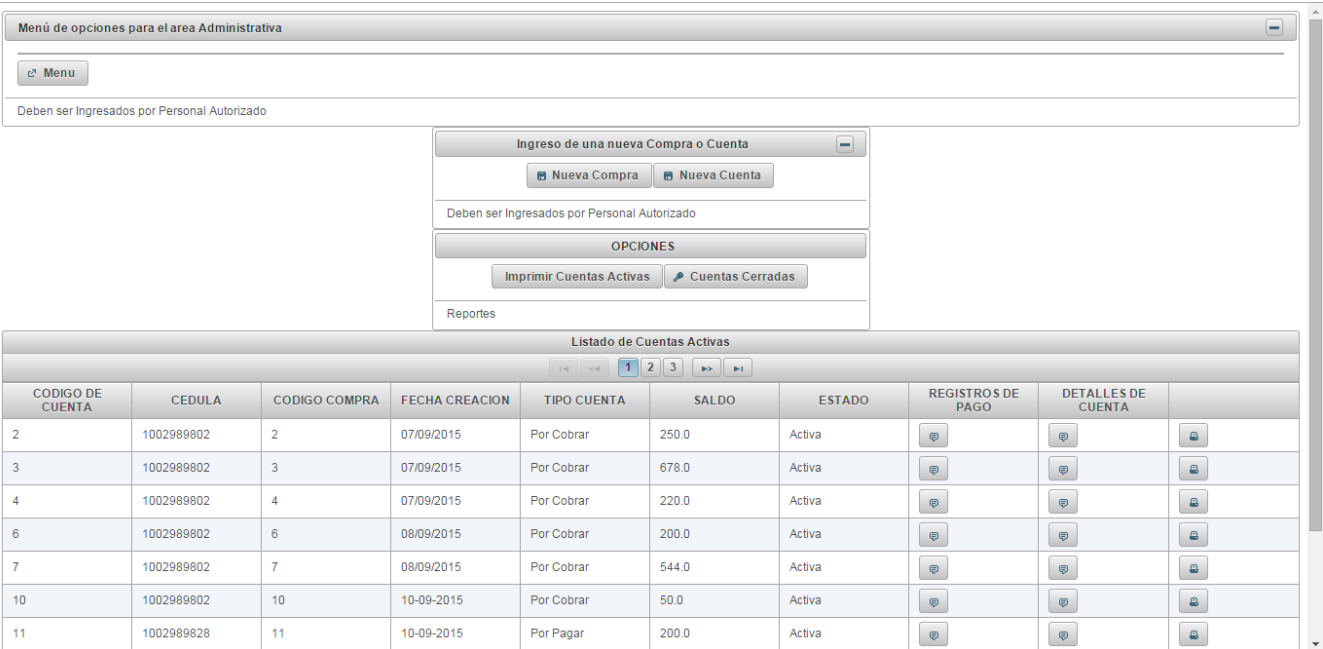

En el sigueinte diagrama de casos de uso, se ejemplifica el ámbito de cuentas por cobrar, en el cual aclara el motivo del por qué se divide en dós el desarrollo del modulo de cuentas, pero que a su vez lo comvierten en uno solo, al hacer uso de los datos relacionados en diagrama de la base de datos.

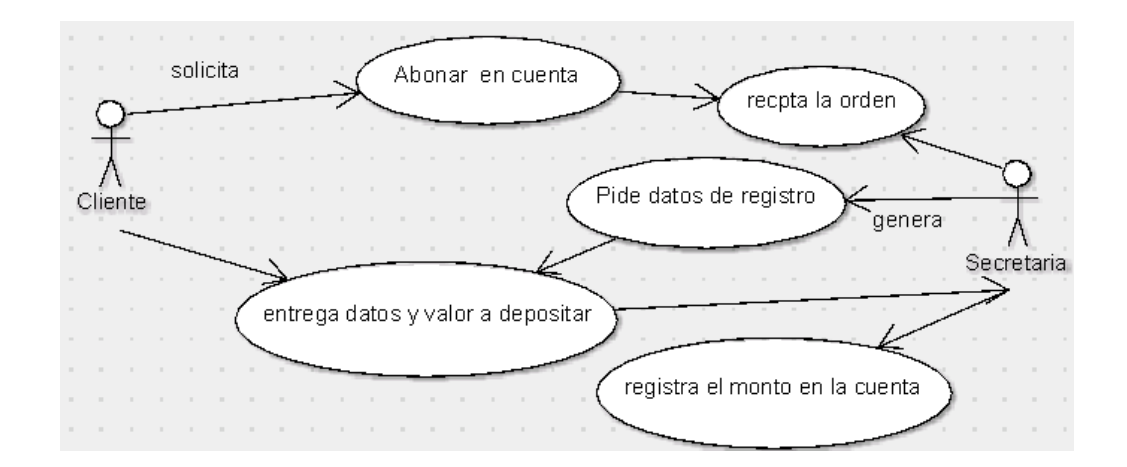

Así tambien el submódulo de Cuentas por Pagar, se expresa de la misma manera, con la condición que la empresa actua como deudora hacia los proveedores de bienes o servicios.

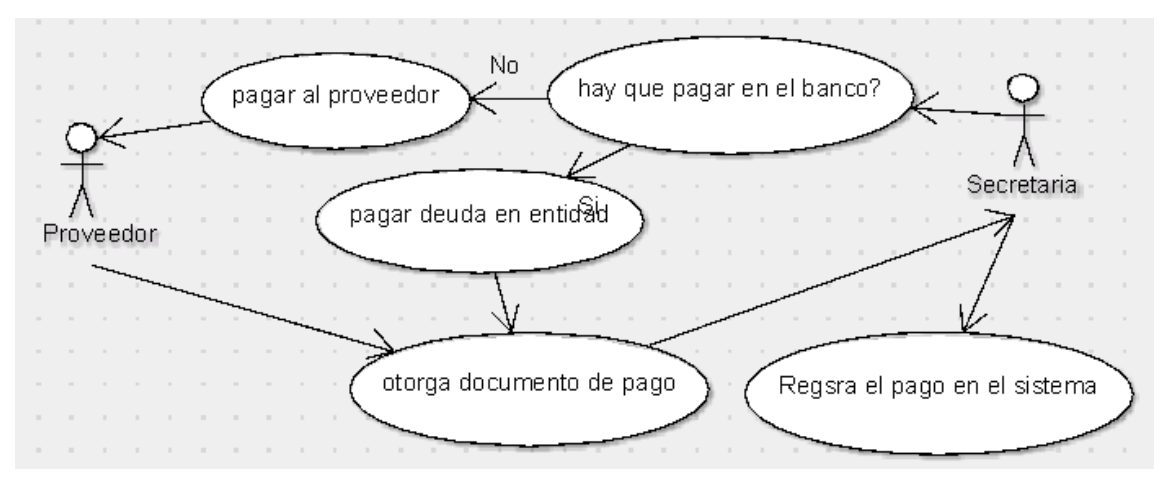

Otro margen de requisito, son los registros de pagos de cuentas por cobrar o por pagar dentro y fuera de las intalaciones, en la cual detalla las transaccones de pago realizadas en la cuenta.

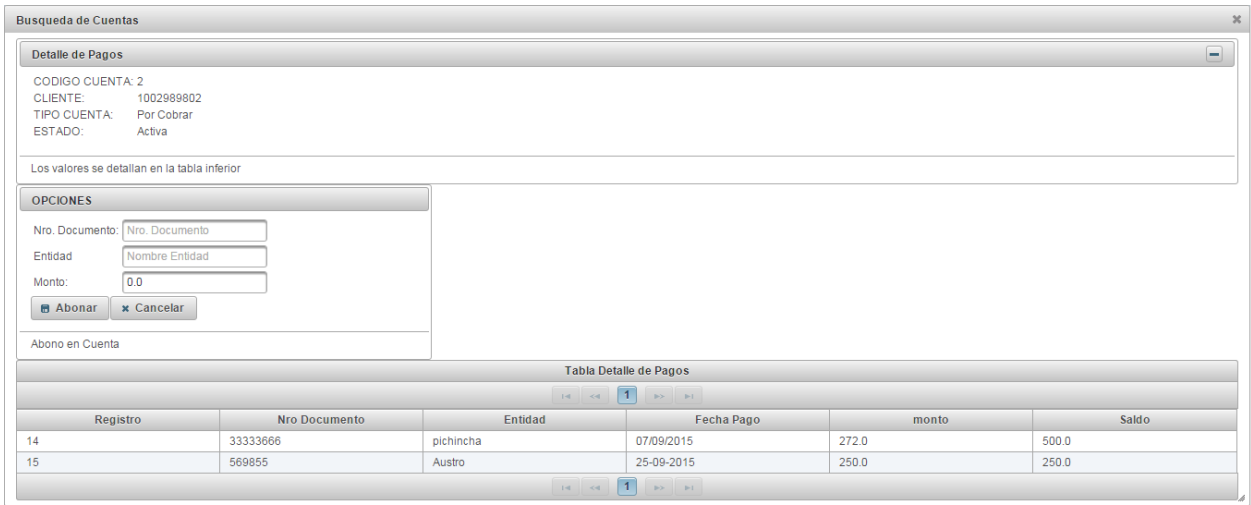

### **Guias de Encomiendas**

Cómo su nombre lo dice y se ha ido explicando en el transcurso del desarrollo, le permite al usuario realizar los registros pertinentes, de aquella información que es relevante para la empresa, y llevar un registro o realizar estadísticas de uso del servicio; permitiendo de esta manera una mejor toma de decisiones.

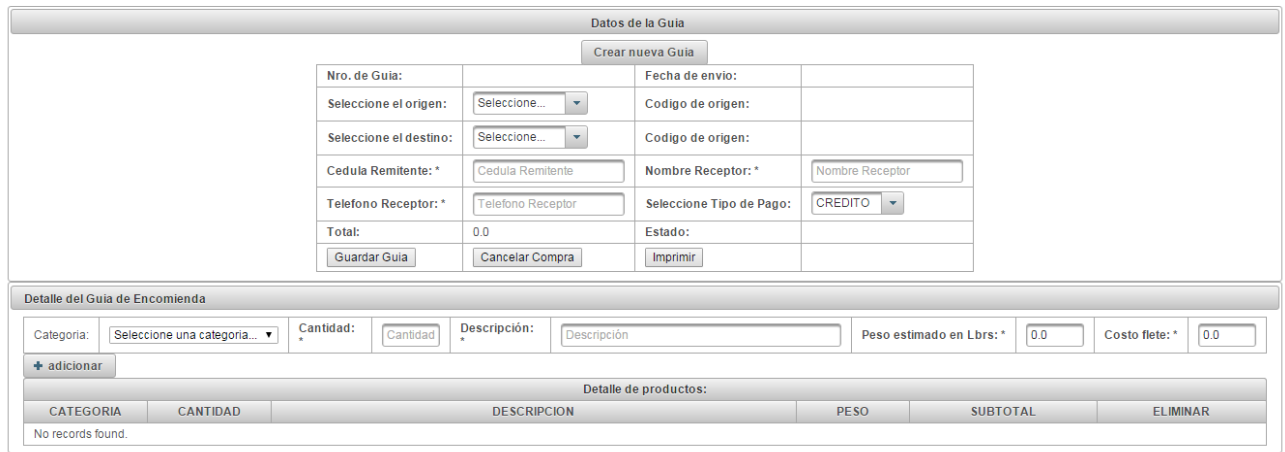

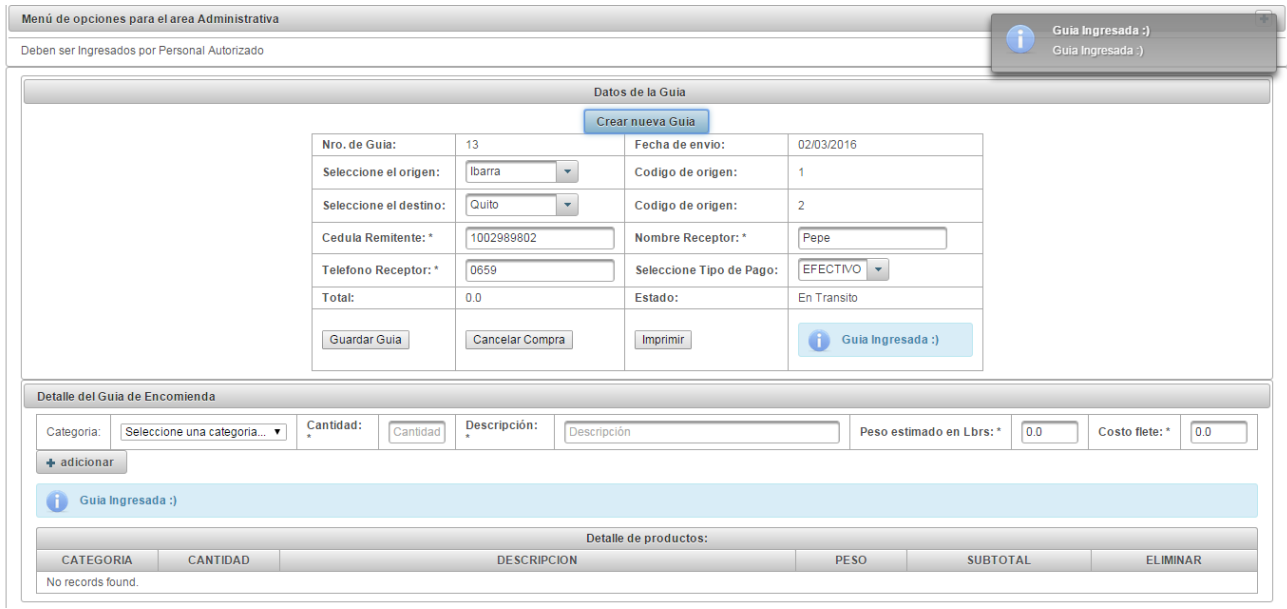

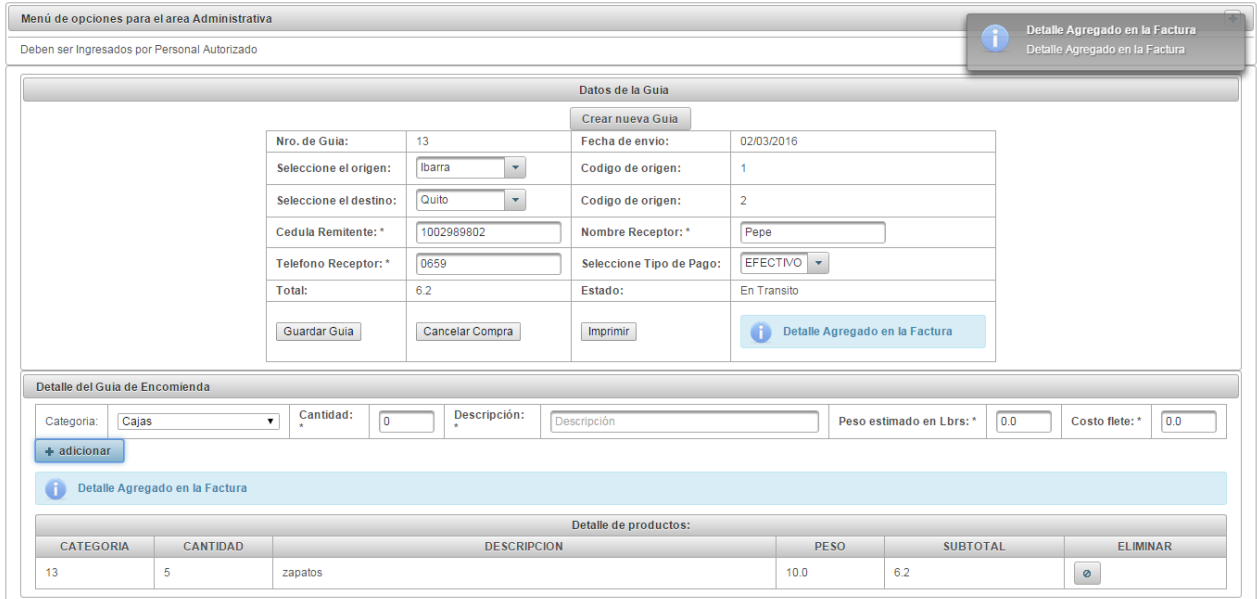

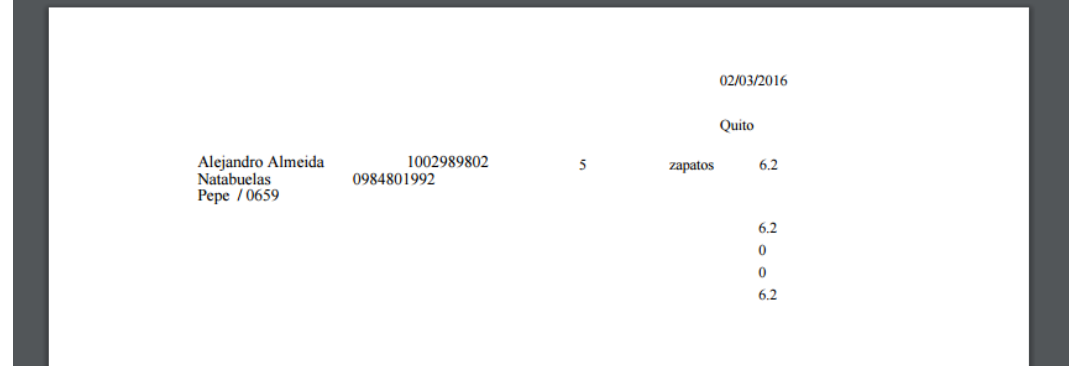

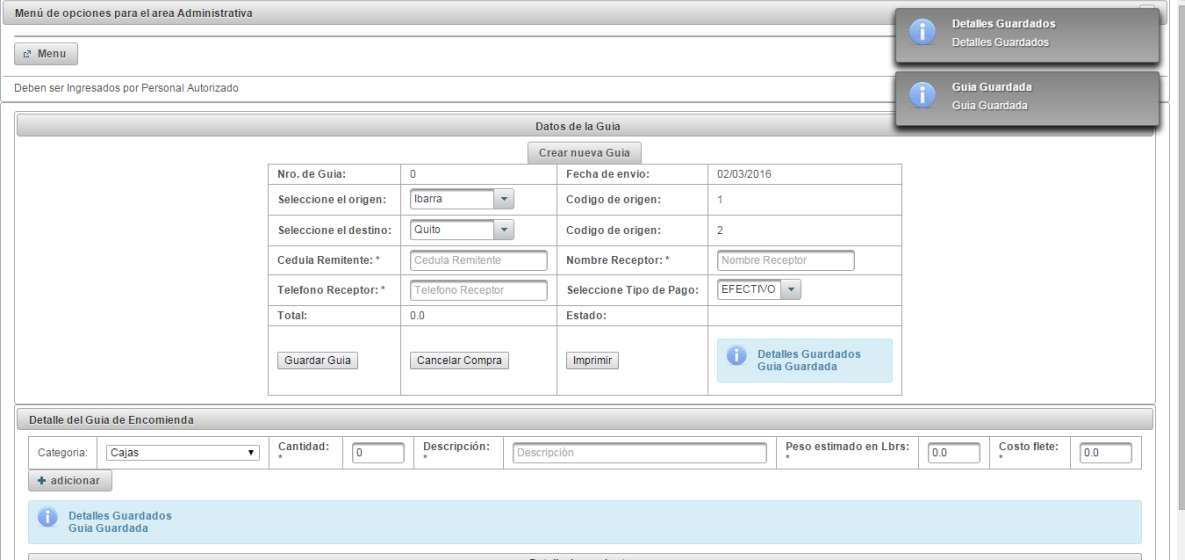

Así también como existe la emisión de guías, también existe un control de las mismas, en la cual, le permite al administrativo despachar aquellas guías que tengan alguna prioridad de envío, salen en la siguiente unidad de transporte, o también que se cancelan las rutas existentes, para ser reemplazadas por otras, de igual manera el producto se puede retirar del despacho, para trasladarlo a otro despacho.

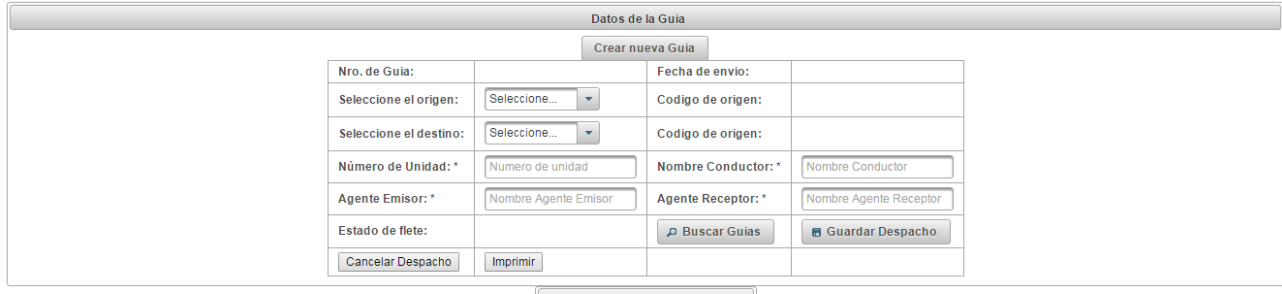

Guías diponibles para despachar.

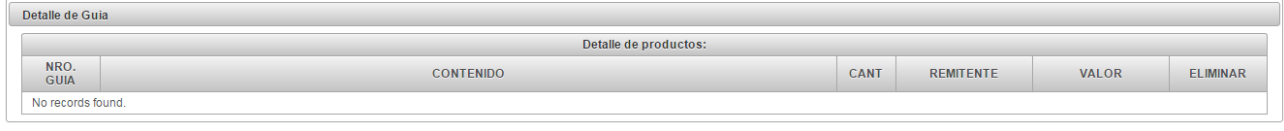

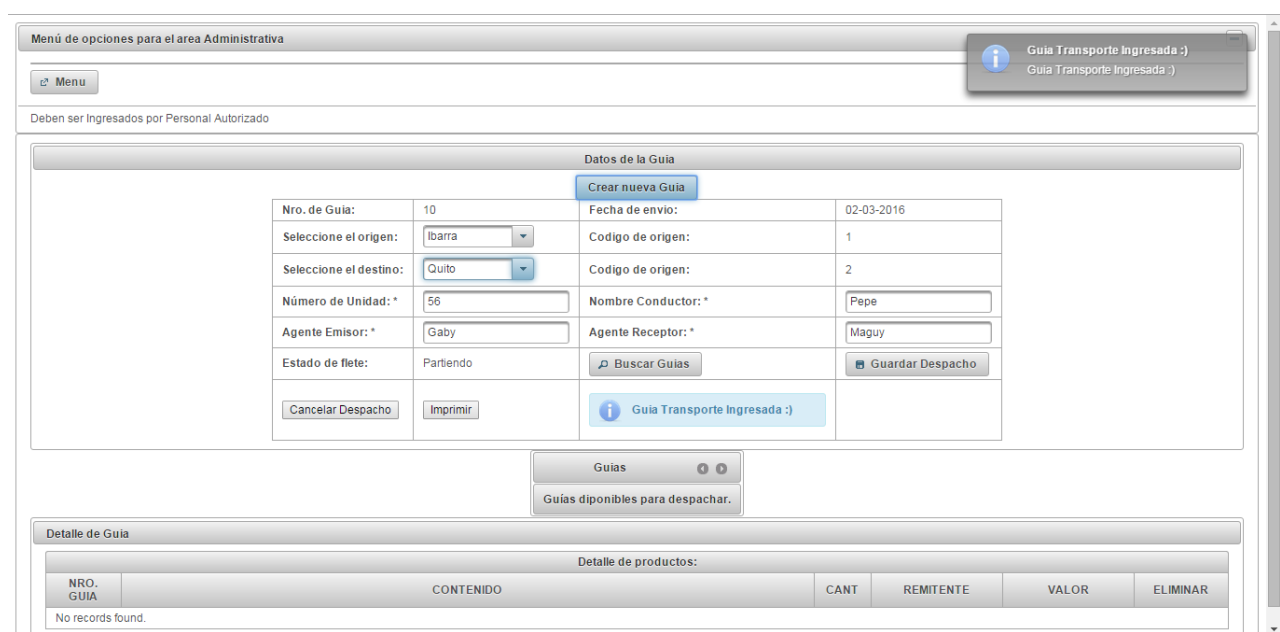

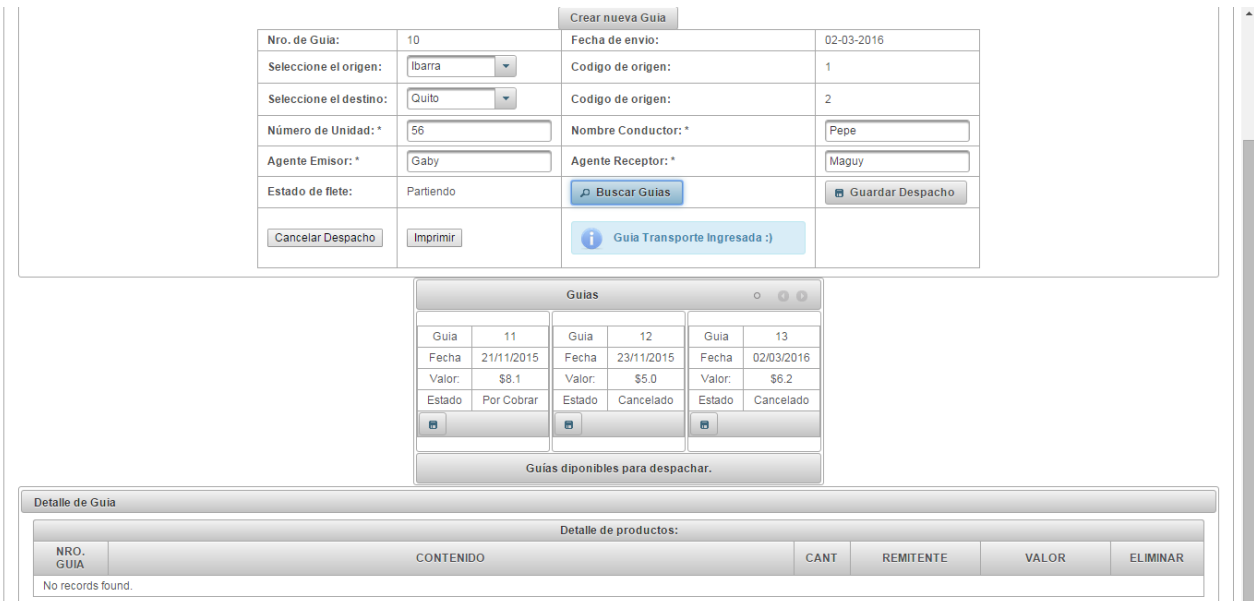

De igual manera, para entender de mejor manera el tipo de funcionamiento que realiza este módulo, se especifican los procesos que se realizan dentro de la petición, recepción y generación de guías de encomiendas, se realice con éxito y sin inconvenientes que afecten el desempeño de la aplicación

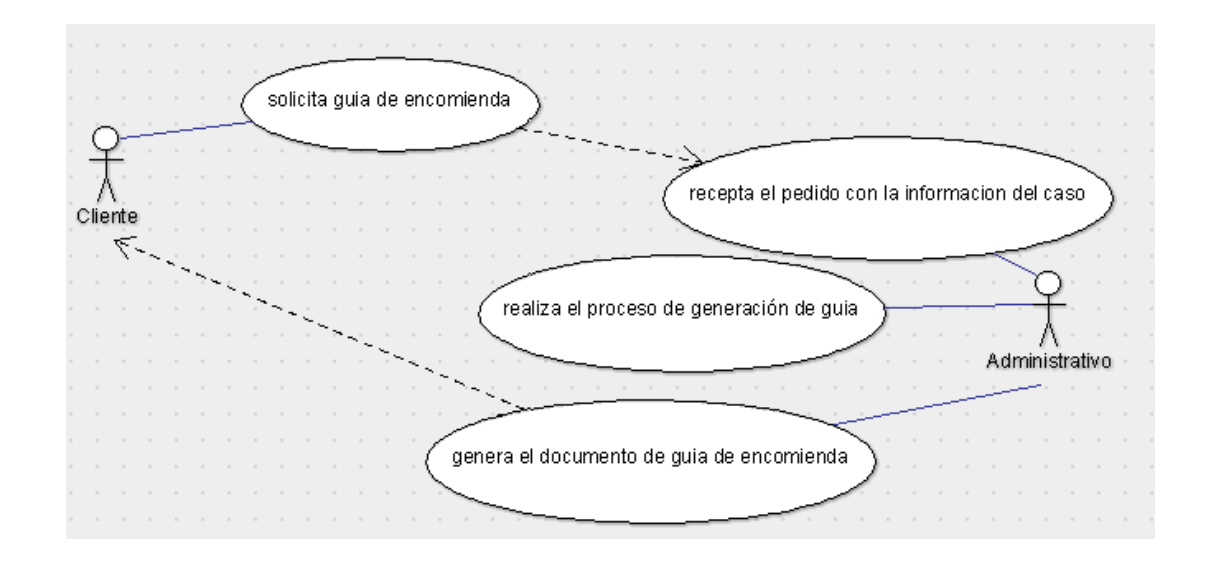

#### **Despacho de unidades con guías y control**

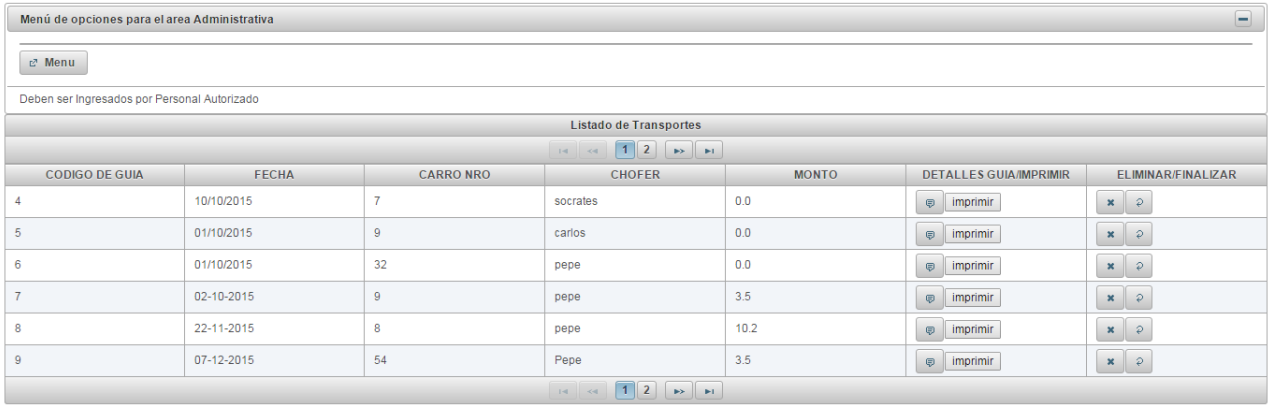

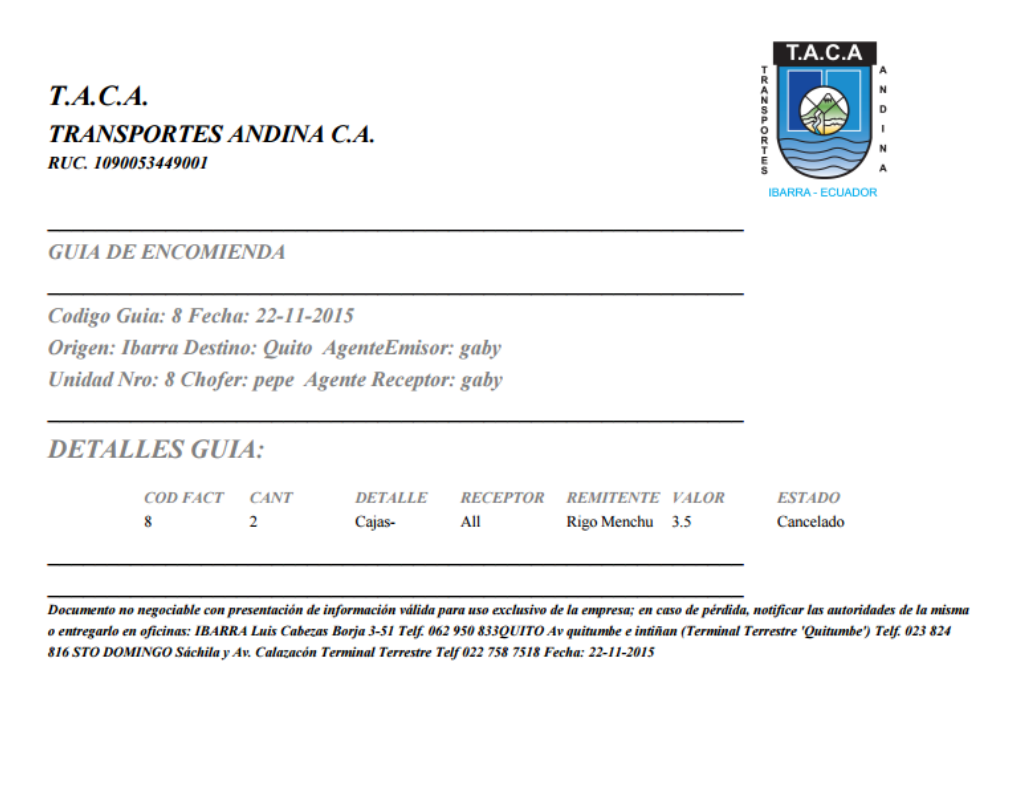

## **Reportes informativos**

Son aquellas impresiones, que capturan las transacciones realizadas por el usuario, otorgándole un archivo disponible para ser grabado o impreso.

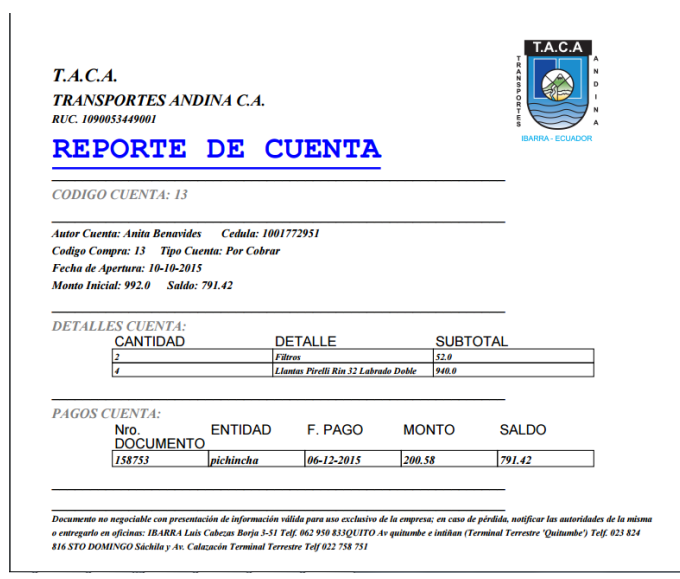

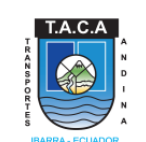

 $T.A.C.A.$ **TRANSPORTES ANDINA C.A.** RUC. 1090053449001

**GUIA DE ENCOMIENDA** 

Codigo Guia: 4 Fecha: 10/10/2015 Origen: Quito Destino: Ibarra AgenteEmisor: miranda Unidad Nro: 7 Chofer: socrates Agente Receptor: miranda

#### **DETALLES GUIA:**

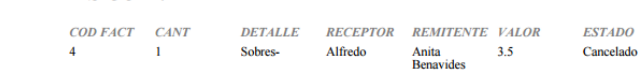

Documento no negociable con presentación de información válida para uso exclusivo de la empresa; en caso de pérdida, notíficar las autoridades de la misma<br>o entregarlo en oficinas: IBARRA Luis Cabezas Borja 3-31 Telf. 062

#### $T.A.C.A.$ **TRANSPORTES ANDINA C.A.** RUC. 1090053449001

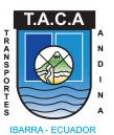

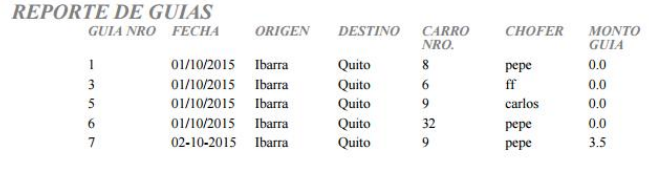

TOTAL RECAUDADO DE 01/10/2015 AL 04/12/2015ES: 3.5

Documento no negociable con presentación de información válida para uso exclusivo de la empresa; en caso de pérdida, notificar las autoridades de la misma<br>o entregarlo en oficinas: IBARA Luís Cabezas Borja 3-51 Telf. 062 9

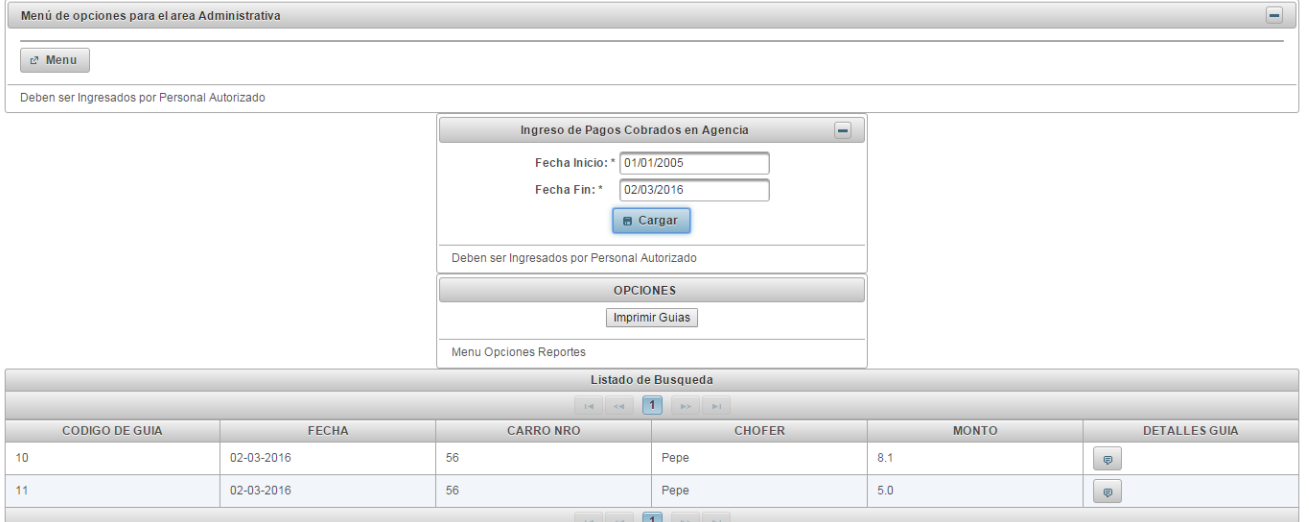

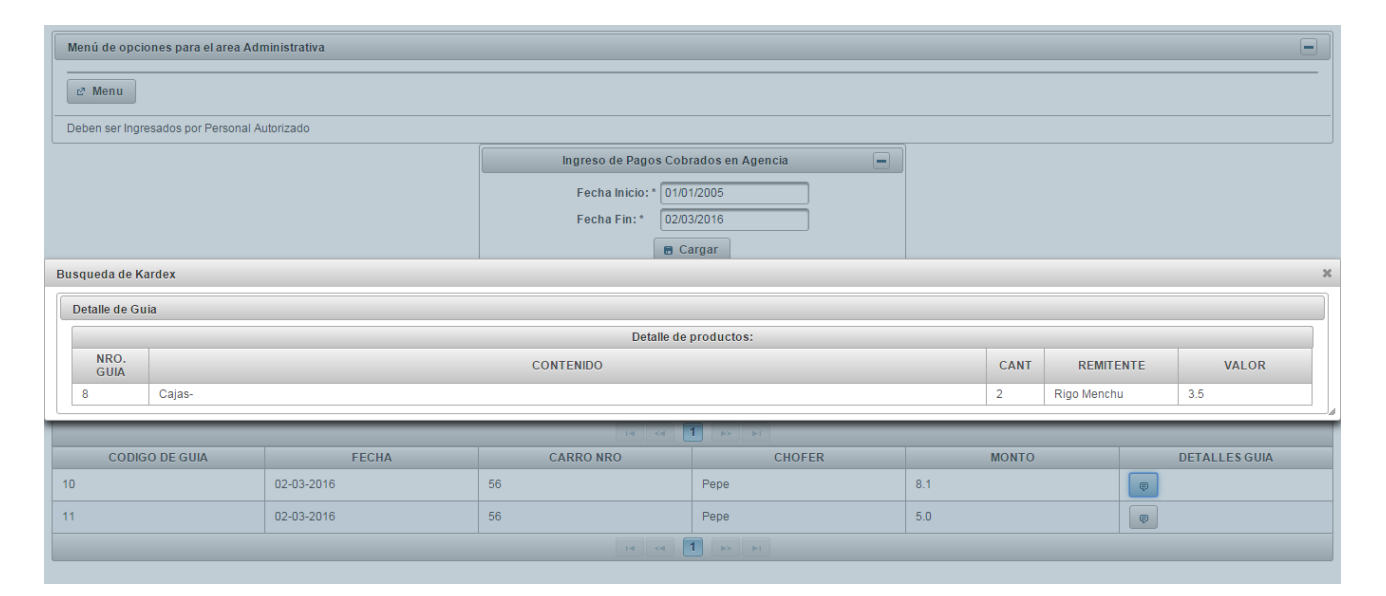

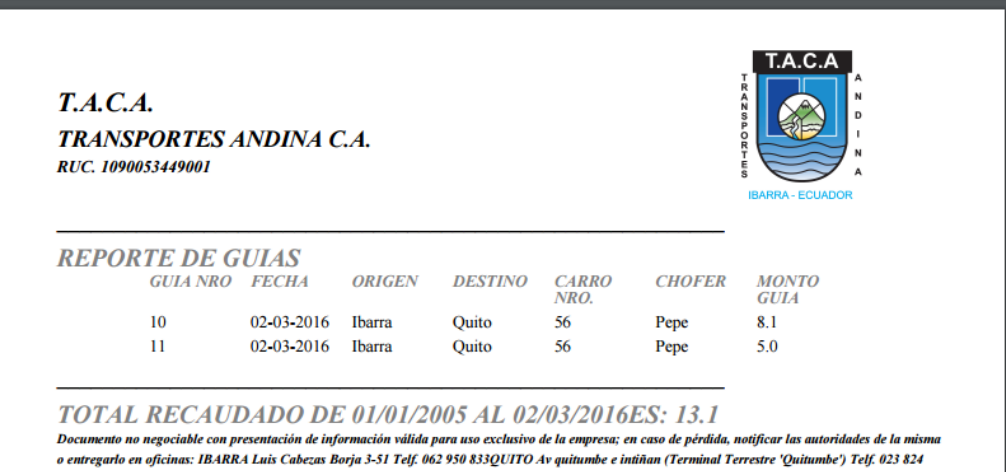

816 STO DOMINGO Sáchila y Av. Calazacón Terminal Terrestre Telf 022 758 751